# deutsches forschungsnetz

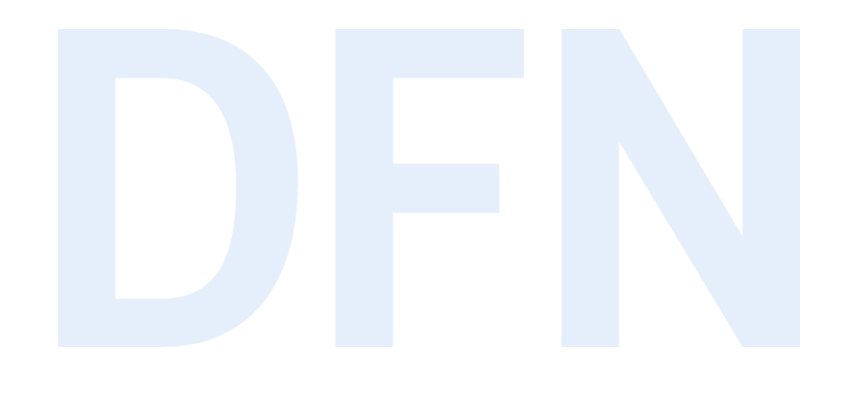

## Shibboleth IdP 3.x

# Hinweise zu Installation und Konfiguration

AAI- und Shibboleth-Workshop | Berlin, 18./19. Februar 2019

Wolfgang Pempe (pempe@dfn.de)

#### Installation

▸Shibboleth Wiki:

<https://wiki.shibboleth.net/confluence/display/IDP30/Installation>

- ▸DFN-AAI Wiki mit Schritt-für-Schritt Doku: <https://doku.tid.dfn.de/de:shibidp3>
- ▸Virtuelle Maschine und Materialien:

[https://download.aai.dfn.de/ws/2019\\_cc/](https://download.aai.dfn.de/ws/2019_cc/)

- ▸Installationsfahrplan:<https://download.aai.dfn.de/ws/2019/>
- ▸Trainingsunterlagen von SWITCH:

<https://www.switch.ch/aai/support/presentations/shibboleth-training-2015/>

### Überblick Konfigurationsdateien (1)

- ► ... liegen unter ./conf
- ▶ .xml und .properties Dateien
- > Zentral: *idp.properties* wird bei Installation teilweise mit Werten belegt
- ▶ (Föderations-)Metadaten: metadata-providers.xml
- > LDAP-Parameter für Login und Attribute Resolver: Idap.properties
- Attribute: attribute-resolver.xml und attribute-filter.xml
- ▶ SQL-DB für Storage (Session Storage, SAML2 persistent NameID, User Consent): global.xml
- SAML Profile: relying-party.xml

#### Überblick Konfigurationsdateien (2)

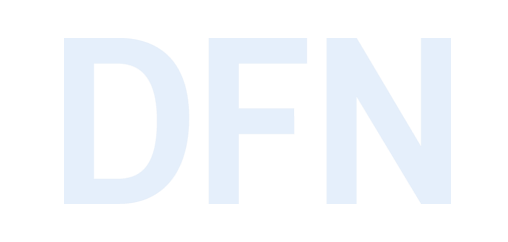

- ▸Login / Authentifizierungsmodule unter **./conf/authn** (LDAP, Username+Passwort, x509, Kerberos etc.)
- ▸Logging: **logback.xml**
- ▸SAML2 Name IDs: **saml-nameid.properties** und **saml-nameid.xml**
- ▸Intervalle, in denen Konfigurationsänderungen diverser IdP-interner Dienste geprüft werden: **services.properties**
- ▸Subject Canonicalization: unter **./conf/c14n**, insbesondere **simple-subject-c14nconfig.xml** (Groß-/Kleinschreibung)
- ▸Zugriff (IP-Bereiche) auf bestimmte Verwaltungsseiten: **access-control.xml**, Zuordnung unter **./conf/admin/general-admin.xml**

#### Weitere Anpassungsmöglichkeiten

- Velocity Templates für HTML-Seiten (Login, Logout, User Consent etc.) im Verzeichnis ./views
- Sprachspezifische Properties, Beschriftungen unter./messages
- ► CSS Stylesheets, Grafiken, zusätzliche JARs, angepasste web.xml unter ./edit-webapp
	- $\rightarrow$  Anderungen erfordern Neu-Generierung des IdP-Servlets: ./bin/build.sh
- ► Zur IdP-Installation und -Konfiguration siehe unter https://doku.tid.dfn.de/de:shibidp3

#### Admin-Interface

- ▸Neuladen bestimmter Dienste/Konfigurationen: Attribute Resolver, Attribute Filter, Relying Party, Logging, Metadata Resolver etc. via URL, z.B. [https://idp.local/idp/profile/admin/reload](https://idp.local/idp/profile/admin/reload-service?id=shibboleth.LoggingService)service?id=shibboleth.LoggingService
- ▸Doku im Shib Wiki:

<https://wiki.shibboleth.net/confluence/display/IDP30/ReloadableServices>

- ▸Regeln festlegen, nach denen der Zugriff erfolgen darf: ./conf/accesscontrol.xml mit ./conf/admin/general-admin.xml
- ▸<https://wiki.shibboleth.net/confluence/display/IDP30/AccessControlConfiguration>

#### Logging

- ▸Konfiguration in ./conf/logback.xml
- ▸<appender>: Wohin wird wie geloggt? Z.B. Datei, syslog, Mail, …
- ▸<logger>: Was wird geloggt? Z.B. Packages, nach Logger-Namen, …
- ▸Direkt auf spezifische <appender> mit <appender-ref ref="<appender-name>" />
- ▸<root>: zentraler Verteiler für alle <logger>
- ▸Level: TRACE, DEBUG, INFO, WARN, ERROR, OFF, ALL
- ▸<https://wiki.shibboleth.net/confluence/display/IDP30/LoggingConfiguration>

#### Wartung und Pflege (1)

- 
- ▸Abfrage Status-Seite unter https://idp.uni-musterstadt.de/idp/status, IP-basierter Zugriff wird über ./conf/access-control.xml konfigurierbar
- ▸Certificate / Key Rollover:

<https://www.aai.dfn.de/dokumentation/zertifikate/zertifikat-erneuern/>

- ▸Update (<https://wiki.shibboleth.net/confluence/x/JoIgAQ>):
	- ▹ Zuvor unbedingt die Release Notes lesen!!! <https://wiki.shibboleth.net/confluence/display/IDP30/ReleaseNotes>
	- ▹ Download der aktuellen Version unter<https://shibboleth.net/downloads/identity-provider/latest/>
	- ▹ Entpacken und ./bin/install.sh -Didp.conf.filemode=644 ausführen
	- ▹ Als Zielverzeichnis die bestehende Installation auswählen (zuvor Backup erstellen!)
	- ▹ Dateien unter ./conf, ./views, ./messages und ./edit-webapp werden nicht überschrieben
	- ▹ Siehe auch<https://doku.tid.dfn.de/de:shibidp3upgrade>

#### Wartung und Pflege (2)

▸Web (Admin) Interfaces

<https://wiki.shibboleth.net/confluence/display/IDP30/WebInterfaces>

- ▸Monitoring und Statistiken: <https://doku.tid.dfn.de/de:shibidp3monitoring>
- ▸Abwehr Brute Force mit fail2ban:<https://doku.tid.dfn.de/de:shibidp3fail2ban>
- ▸Troubleshooting: <https://doku.tid.dfn.de/de:shibidp3troubleshoot>
- ▸User Deprovisionierung via Attribute Query <https://doku.tid.dfn.de/de:shibidp3userdepro>

#### Vielen Dank! Fragen? Kommentare?

#### ▸Kontakt

▹DFN-AAI Team

E-Mail: [aai@dfn.de](mailto:aai@dfn.de) Tel.: +49-30-884299-9124 Fax: +49-30-884299-370

Adresse: DFN-Verein, Geschäftsstelle Alexanderplatz 1 D-10178 Berlin

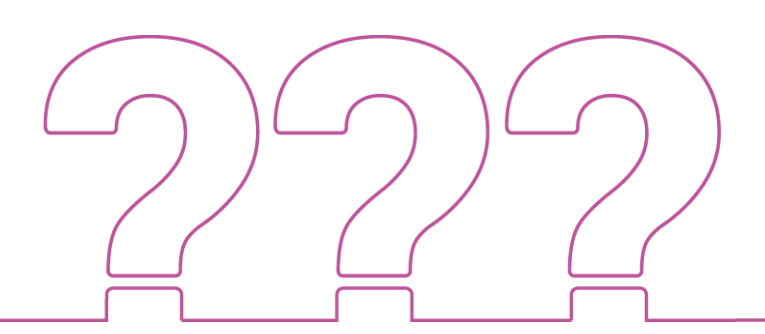